# STAT:5400 (22S:166) Computing in Statistics

## Introduction

Lecture 2 August 23, 2017

Kate Cowles 374 SH, 335-0727 kate-cowles@uiowa.edu

# Structure of Linux environment: like an upside-down tree

2

4

- directories
- subdirectories
- files

1

3

# Home directories

- smart for multi-user system to provide each user private place to store files
	- called "home directory" in Linux
- you are only *regular* user who can access files in your home directory
	- system administrator also can
	- we will see later how to use chmod command to give access to other people
- when you log in to Linux, you automatically end up with your home directory as the current directory

## The "shell"

- shell: program that sends commands typed at the keyboard to the operating system to perform
- several shells available in UNIX and Linux
	- $-C$  shell  $(\cosh)$ 
		- ∗ developed for Berkeley UNIX
	- $-$  T C shell (tcsh)
		- ∗ default in our Linux network
		- ∗ enhanced version of C shell
	- Bourne Shell (sh) and its extensions
		- ∗ Bourne Again Shell (bash)
		- ∗ highly programmable Korn shell (ksh )
- you can run a shell other than default shell simply by typing its name
	- $-e.g.,$  if you start up in tcsh and wish to switch to ksh, type ksh, and a Korn shell will start up

## shell command to list the contents of a directory

5

7

- **ls** command lists the contents of a Linux directory
	- $-$  unless options are used, **1s** gives just names of files and subdirectories
	- $-$  all options start with an "-"
	- $-$  example:  $1s 1$  gives "long listing"
	- here's part of its output for the contents of my directory for this course

```
drwx------ 2 kcowles faculty 8192 Aug 20 14:09 hw
drwx------ 2 kcowles faculty 96 Aug 20 14:21 labs20<br>drwx------ 2 kcowles faculty 96 Aug 11 14:43 lects
drwx------ 2 kcowles faculty
drwx------ 2 kcowles faculty 8192 Aug 22 13:24 lects2005<br>-rw------- 1 kcowles faculty 1013 Jul 30 16:24 online.res
-rw------- 1 kcowles faculty 1013 Jul 30 16:24 online.resources
-rw------- 1 kcowles faculty 8 Aug 22 12:46 questionnaire.aux<br>-rw------- 1 kcowles faculty 1492 Aug 22 12:46 questionnaire.dvi
-rw------- 1 kcowles faculty 1492 Aug 22 12:46 questionnaire.dvi
-rw------- 1 kcowles faculty 5348 Aug 22 12:46 questionnaire.log
                                        1497 Aug 22 12:46 questionnaire.tex
```
- first character of an entry is almost always either
	- $*$  "-" entry is a file
	- ∗ "d" entry is a directory

## File security in Linux

- many PC users unfamiliar with the idea of file security
- Windows didn't use to need security because it is a single-user OS
- Linux is a multi-user OS, so it has security to prevent people from accessing each other's confidential files
- Linux computers are not vulnerable to viruses and worms that infect a computer by altering files or writing new ones
- next nine characters show the security mode (explained in next section)
- username of owner of file
- group owner of file
	- ∗ subset of people with accounts on the system to which the owner belongs
	- ∗ we may choose to give them special access to this file
- size of file in bytes
- date and time when file was last modified
- filename

### Security characters in long listing

- three sets of three characters
	- first set for user
	- second set for group
	- third set for other (everyone in the world)
- letters r, w, and x mean different operations one can perform on a file
	- $-r$  you can read the file's contents
	- $-w$  you can write or change the file's contents
	- $-x$  you can execute the file (given only for programs and directories)
- 9 security characters as a group are called the security mode of the file

8

### Changing file permissions: "chmod"

- chmod stands for "change mode"
- $\bullet$  first argument specifies which set(s) (user, group, or other) of 3 characters you want to modify
- second argument is a + (if you wish to add permissions) or  $a - (if you want to take them)$ away
- third argument is which permission(s) you want to change

• examples:

chmod g+r questionnaire.tex

– would give the group (in this case faculty read permission for this file

### chmod a+rx hw

– would give "all" (user, group, and other) read and execute permission for the directory hw

11

9

### Using "wildcards" to save typing

- wildcard allows you to specify more than one file in one command
- \* matches any number of characters
- to execute command on all files in the current directory, specify \* as the filename; e.g.

### chmod o-rx \*

- to execute a command on all the files with filename questionnaire regardless of their extension, use questionnaire.\* as the filename
- other filename character is ?, which matches exactly 1 character

### Limitation of Linux security

- to be able to give special access permissions to a certain group of people, must get system administrator to create a group containing those people
- impossible to give different sets of access permissions to a different groups of people because any file or directory can have only one group owner
- fix will be implemented in future version of Linux

### Learning which groups you are in

• enter

groups

12

### 13

### Printing

- basic Linux print commands
	- $-1pr$  send file to printer
	- $-1pq$  display print queue
	- $-1$ prm remove file from print queue
- examples:
	- lpr thoughts sends file named "thoughts" to default printer
	- lpr -PCLAS\_STAT-SH374-BW thoughts sends same file to a printer called CLAS\_STAT-SH3 names of printers are determined by system administraor

### lpq

- lpq is used to check status of print jobs
- **lpq** without any arguments produces status of all print jobs in default print queue

```
[kcowles@p-lnx402 ~]$ lpq
CLAS_STAT-SH374-BW is ready
no entries
```
[kcowles@p-lnx402 lects2005]\$ lpr root.ps [kcowles@p-lnx402 lects2005]\$ lpr lect01.ps [kcowles@p-lnx402 lects2005]\$ lpq CLAS\_STAT-SH374-BW is ready and printing Rank Owner Job File(s) 70tal Siz active kcowles 127 root.ps 99328 bytes  $1st$  kcowles  $128$  lect $01.py$ s 116736 by

• can use -P option to get status of print jobs in a different queue

lpq -P CLAS\_STAT-SH241-BW CLAS\_STAT-SH241-BW is ready no entries

15

### Canceling print jobs with lprm

- lprm is short for "line printer remove"
- use the *job number* to specify which one to cancel

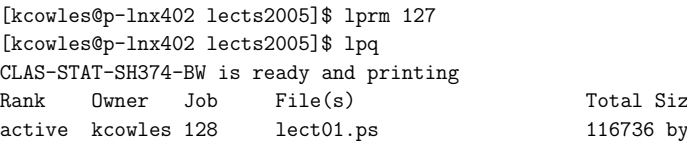

### Canceling other kinds of jobs

- Use **ps** to list running jobs
- **u** option restricts to your own (the user's) jobs

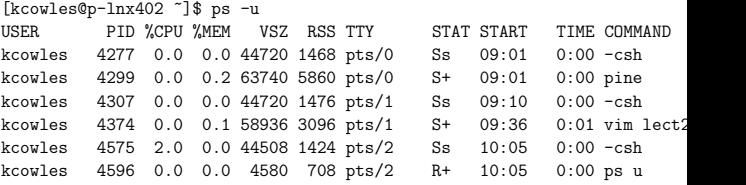

- pid is the process i.d.
- use kill <pid> to cancel a process that you are unable to terminate in a normal way
	- kill tries to allow the process to clean up after itself as it shuts down
	- sometimes a process is so out-of-control that it ignores the signal to die
	- $-$  kill  $-9$  <pid> is command to "kill immediately"

14

16

# Using man pages to learn about commands

- $\bullet$  entire contents of Linux manual is online
- man command
- use with -k option to find all commands that contain a word of interest in their short description in the manual; e.g.

 $-$ man  $-k$  find